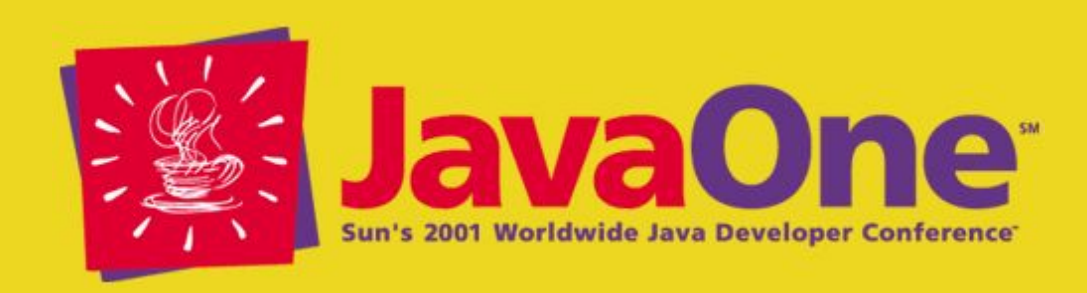

### **Applet Programming With the Java™ Sound API**

**Florian Bomers** Software Engineer bome.com

**Matthias Pfisterer** Software Engineer itservices Pfisterer

# **Overall Presentation Goal**

Learn how to create applets that use the Java ™ Sound API for recording and playing audio data

Get an overview of the possibilities and limits when deploying sound enabled applets

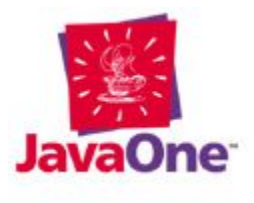

# **Learning Objectives**

As a result of this presentation, you will know how to

- Play and record streamed audio data
- Encode and decode to and from GSM
- Transfer sound data to and from a server
- Handle applet and Java Sound API security management
- Sign applets

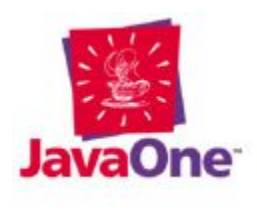

# **Speakers' Qualifications**

- Florian Bomers is freshly hired at Sun Microsystems in the Java Sound department
- Matthias Pfisterer is an independent contractor mainly for Java technology-based projects
- Both have been programming with the Java Sound API since its very beginning
- Both are leading the Tritonus project—an open source implementation of the Java Sound API

### **Presentation Agenda**

- Demo of the example application: a web-based answering machine
- General architecture and program details
- Deploying the applets
- Problems and solutions
- Your questions

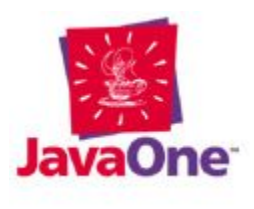

### **Answering Machine Demo**

#### • Caller:

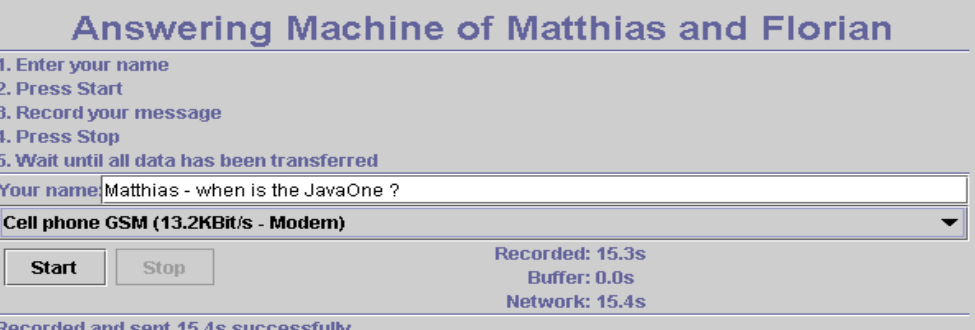

#### • Owner:

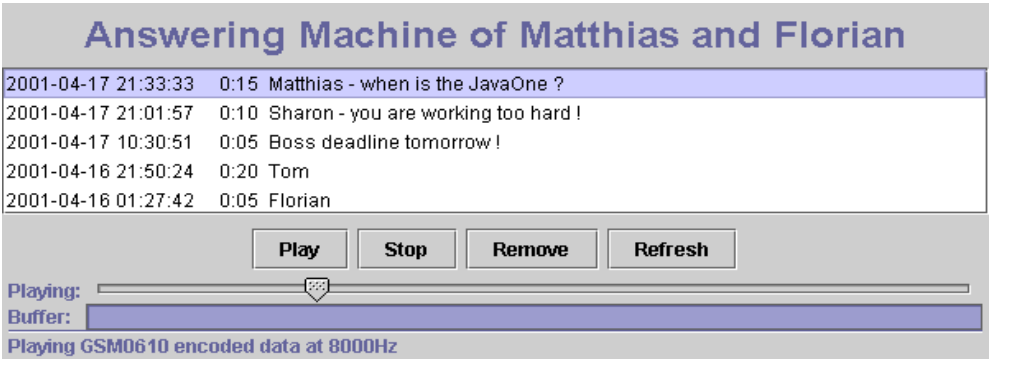

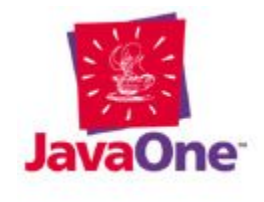

#### *Caller Data Flow*

- Applet records audio data from soundcard
- Applet sends it to the server
- Server receives audio data
- Server saves data in a file

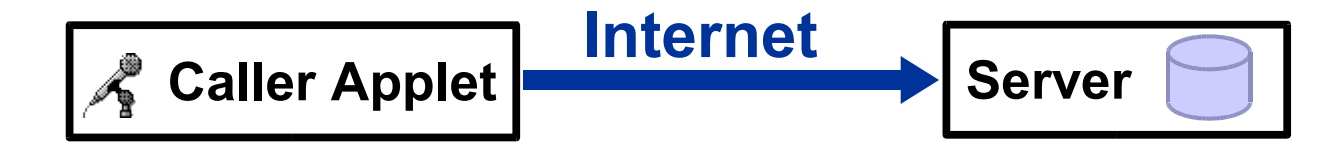

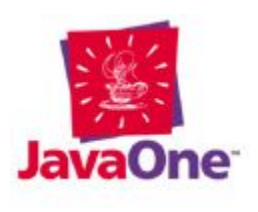

#### *Owner Data Flow*

- Server reads audio data from file
- Server sends it to the applet
- Applet receives audio data from server
- Applet plays back the audio data

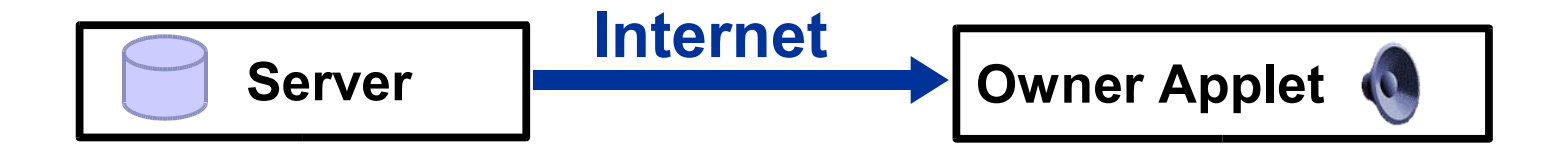

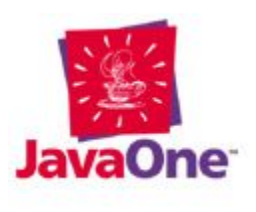

#### *Streams*

- Audio data flows in streams
- Recording uses a subclass of **InputStream** that reads from a **TargetDataLine**
- Net i/o is done with **InputStream** / **OutputStream** provided by the **java.net.URLConnection** class
- Playback uses a subclass of **OutputStream** that writes to a **SourceDataLine**

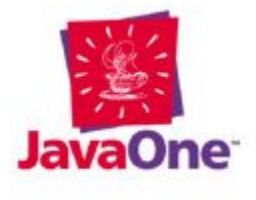

#### *Streams: Synchronizer*

- The synchronizer reads from an **Input**-**Stream** and writes to an **OutputStream**
- It changes flow from pull to push

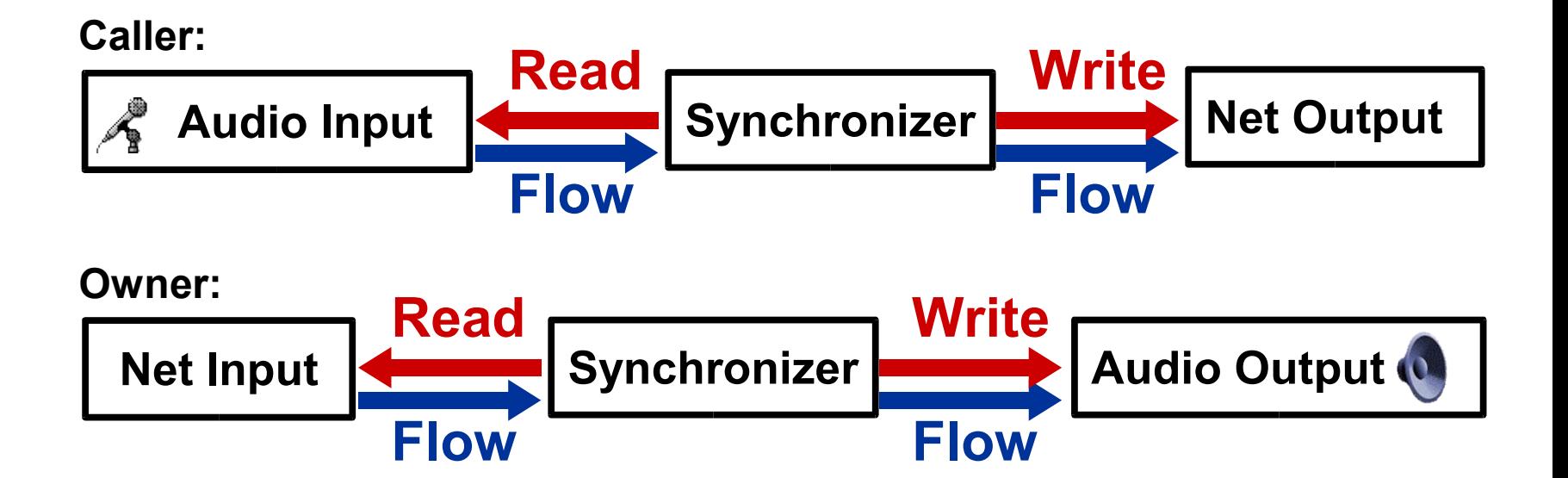

#### *Stream Cascading*

- Input streams are cascaded to process data
- One stream reads from the underlying stream and returns the processed output

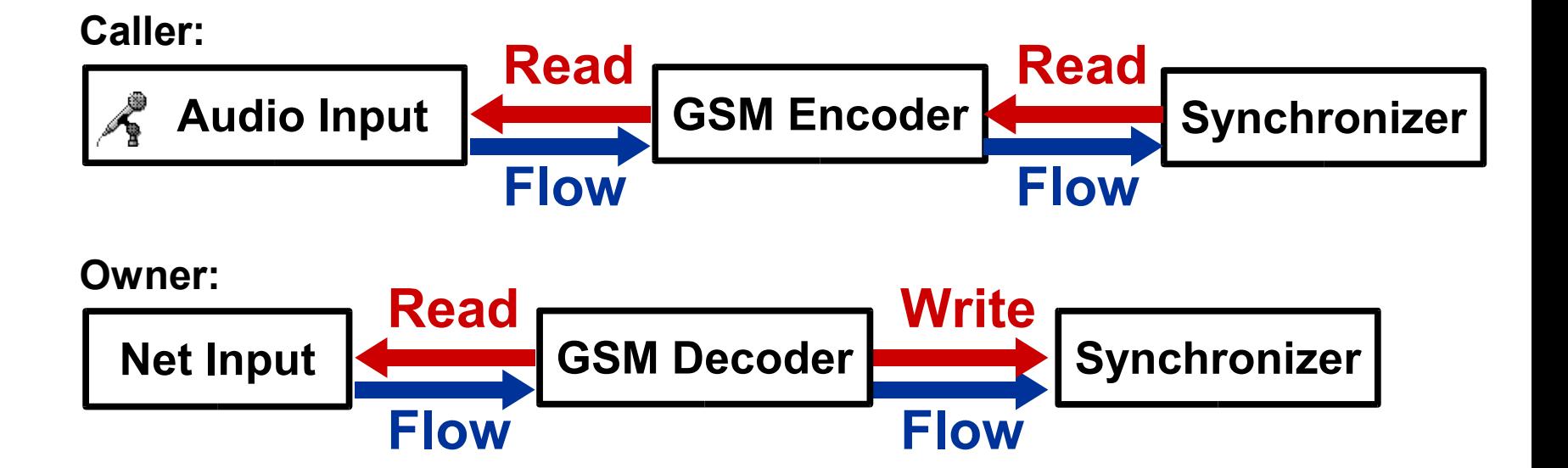

#### *Net Communication*

- A standard CGI program for a web server
- Methods implemented by the server CGI: GET, PUT, LIST, REMOVE
- The CGI program saves uploaded messages to files
- Could easily be done as Servlet
- We also implemented a stand-alone server program

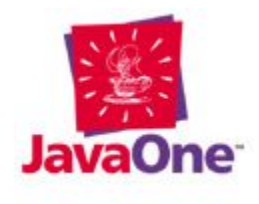

### *Synchronizer*

- The "heart" of audio data flow
- Runs in its own thread

```
// simplified...
public void run() {
   while (true) {
     int bytesRead = 
         inStream.read( 
           buffer, 0, buffer.length);
     outStream.write(buffer, 0, bytesRead);
 }
```
**(org.jsresources.am.audio.Synchronizer)**

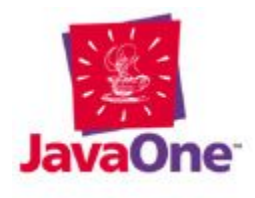

#### *Caller: Overview*

- Open a **TargetDataLine**
- Get an **AudioInputStream** from it
- Get a converted **AudioInputStream** in GSM format from it
- Open network connection to server and get its **OutputStream**
- Connect **AudioInputStream** and network output stream to **Synchronizer**

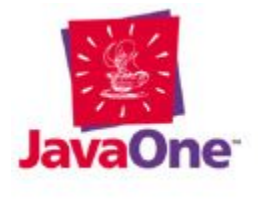

*Caller: open TargetDataLine*

**AudioFormat format = [signed PCM, 8000Hz, 16bit, mono]**

**DataLine.Info info = new DataLine.Info (TargetDataLine.class, format);**

**TargetDataLine line = (TargetDataLine) AudioSystem.getLine(info);**

**line.open(format, bufferSizeInBytes);**

**(org.jsresources.am.audio.AudioCapture)**

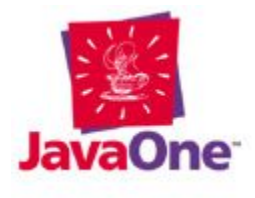

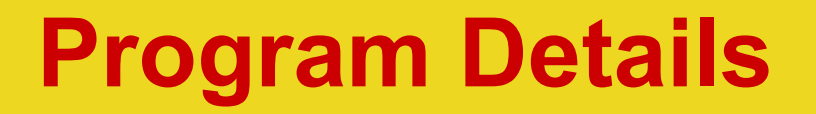

*Caller: get AudioInputStream*

**AudioInputStream pcmAIS = new AudioInputStream(line);**

- AudioInputStream is an InputStream with
	- Audio format definition
	- Optional length definition

**(org.jsresources.am.audio.AudioCapture)**

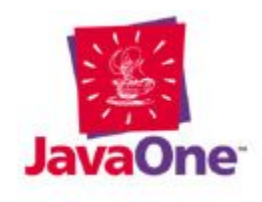

#### *Caller: convert to GSM I*

- Codecs are plug-ins to the Java<sup>™</sup> Sound API using the Extension Mechanism (Service Providers)
- They work by cascading an **AudioInputStream**
- Here we use the GSM 06.10 plug-in released by Tritonus
- GSM provides lossy compression well adapted for low bitrate speech data

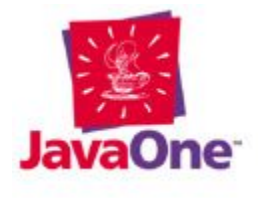

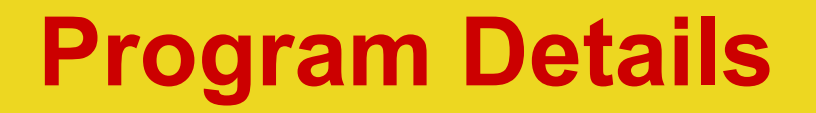

#### *Caller: convert to GSM II*

**AudioFormat.Encoding gsmEncoding = Encodings.getEncoding("GSM0610");**

**AudioInputStream gsmAIS = AudioSystem.getAudioInputStream( gsmEncoding, pcmAIS);**

- **Encodings** is a utility class of Tritonus (bundled with GSM plug-in)
- **AudioSystem** retrieves the GSM codecs from the list of installed plug-ins

**(org.jsresources.am.CallerClient)**

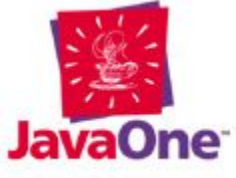

#### *Caller: Network Connection*

- Network may be slower than audio data coming in
- **→ network connection is buffered** 
	- The network output stream is cascaded in an **OutputStream** that queues all data written to it
	- In a thread, it writes all data to the network output stream

**(org.jsresources.am.BufferedSocketOutputStream)**

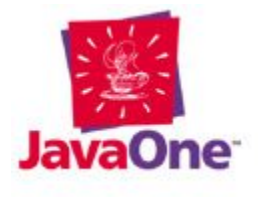

#### *Caller: Using the Synchronzer*

**Synchronizer sync = new Synchronizer( gsmAIS, // input stream socketOutputStream, // output stream audio.getBufferSizeInBytes()); // Start audio (TargetDataLine) audio.start(); // Start network (thread) socketOutputStream.start(); // Start Synchronizer (thread) sync.start();**

**(org.jsresources.am.CallerClient)**

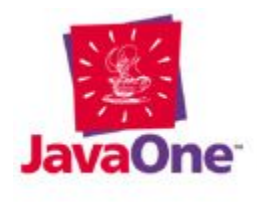

#### *Onwer: Overview*

- Open network connection to server and get its **InputStream**
- Create **AudioInputStream** (GSM) from it
- Get a converted **AudioInputStream** in PCM format from it
- Open a **SourceDataLine** in a class that subclasses OutputStream **(AudioPlayStream)**
- Connect **AudioInputStream** and **AudioPlayStream** to Synchronizer

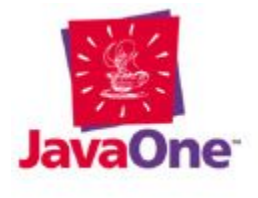

#### *Onwer: Details*

- Code is analogous to Caller
- Audio data is buffered and stored for later usage (i.e., rewind)

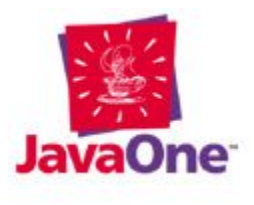

#### *Overview*

- Write GUI and Applet classes<sup>\*)</sup>
- Package the classes in a jar
- Create HTML pages
- Respect security!
- Signing (optional)

#### \*) Not handled here

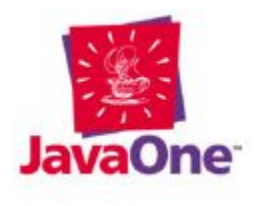

#### *Create Jar Archive*

- The applets need the GSM plug-in
- The **Class-Path** header in a jar manifest allows to download additional packages
- manifest.mf:

```
Manifest-Version: 1.0
Class-Path: 
tritonus_gsm.jar
```
• Creation of jar:

```
jar cmf manifest.mf am.jar *.java org
```
#### *Create HTML Pages: Standard Approach*

```
<APPLET CODE = 
"CallerClientApplet.class"
         ARCHIVE = "am.jar"
         WIDTH = "600"
         HEIGHT = "250">
     <PARAM NAME = "server"
            VALUE ="/cgi-bin/am.cgi">
```
- **EXPLOSE**
- Uses JVM\* of browser
- Not many browsers have a JDK1.3 JVM (exception: Netscape 6)

\*As used in this presentation, the terms "Java ™ virtual machine" or "JVM™" mean a virtual machine for the Java ™ platform

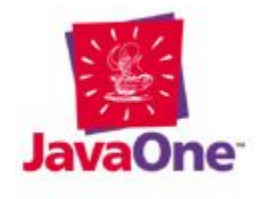

*Create HTML Pages: Use Java 2 Plug In Technology*

- Use *HTMLConverter* to make the HTML page use Java 2 Plug-In technology
	- Creates **<object>** tag for Internet Explorer  $(IE)$
	- Creates **<embed>** tag for Netscape
- Netscape ignores the **<object>** tag, while IE ignores **<embed>**

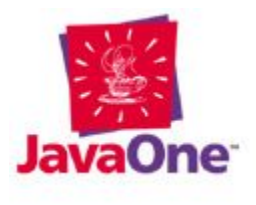

#### *Security: Overview*

- By default, applets are not allowed to record audio data (eavesdropping)
- The Java 2 platform offers a flexible concept of assigning fine-grained permissions
- Security is handled on the client

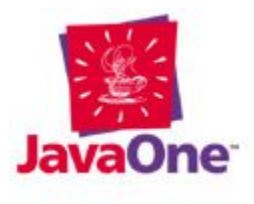

#### *Security: Overview*

- Each permission is bound to a permission object (e.g. **java.io.FilePermission**)
- A permission may have one or more target names: (e.g., "read", "write", or "\*" for all)
- Once a protected method is accessed, the JVM checks if the permission is granted (e.g., trying to write to a file)
- If not, throws an instance of **java.security.AccessControlException**

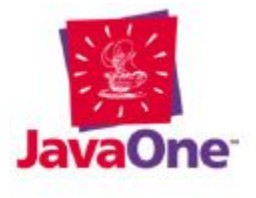

#### *Security: Policy Files*

- Permissions are set in 2 files:
	- system policy file in **JAVAHOME/lib/security/java.policy JAVAHOME e.g.: C:\Program Files\JavaSoft\JRE\1.3.0\_02**
	- user policy file in **USERHOME/.java.policy USERHOME e.g.: C:\Documents and Settings\florian**

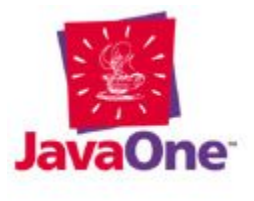

### *Security: Setting Permissions in File*

- For recording audio, the permission **javax.sound.sampled.AudioPermission** with value " **record**" is needed
- Create a user policy file with this content:

```
grant {
   permission 
     javax.sound.sampled.AudioPermission
     "record";
};
```
#### $\bullet$  or...

### *Security: Setting Permissions With Policytool*

- ...use the graphical frontend *policytool*:
- Click on *Add Policy Entry, Add Permission*
- Enter *Permission:* **javax.sound.sampled.AudioPermission**
- Enter *Target Name:* **record**
- *OK*, *Done*, *File|Save*
- More user-friendly than directly editing the policy file

### *Security: What is Signing?*

- Using cryptographic algorithms to
	- Assure the identity of the signer
	- Assure the integrity of the code
- But it does not
	- Give privacy (no encryption)
	- Provide protection against malicious code/DOS attacks/etc

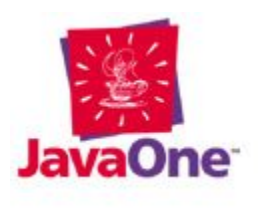

### *Signing: What is a Certificate?*

- My public key, signed by a CA (certification authority)
- CA's act as Trusted Third Party
- CA's are, e.g., VeriSign, Thawte, Entrust
- A certificate can be validated by verifying its signature (using the CA's public key)
- X.509 certificates are used e.g., for signing applets or for the SSL protocol (https)

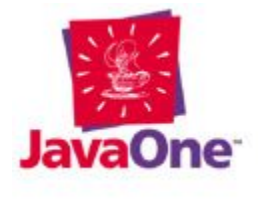

*Signing: How to Sign an Applet*

1) Buy a certificate from a CA 2) Make it available locally (import it) 3) Sign the jar file:

4) Verify the signature (optional): **jarsigner am.jar myname**

**jarsigner -verify [-verbose] am.jar**

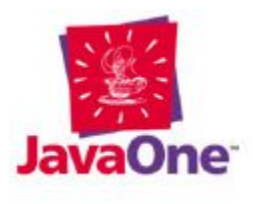

#### *Signing: Signed Applets*

- When a signed applet is loaded with Java Plug-In technology, a security dialog pops up
	- The user can inspect/verify the certificate
	- The user can grant "All permissions" (i.e., fine grained permissions are not possible)
- Silent failure for invalid certificates (and "All permissions" is not granted)
- A granted certificate is cached by the plug-in and all applets signed by that certificate are automatically granted "All Permissions" (see Java™ plug-in control panel)

#### *Problem: Plug-ins in Applets*

- Since the JDK<sup>™</sup> 1.3.0\_01, applets may not install a Service Provider Extension (like the GSM plug-in) over the Internet
- Even that the GSM classes are accessible (due to **Class-Path** header in manifest), the GSM plug-in is not installed in **AudioSystem**

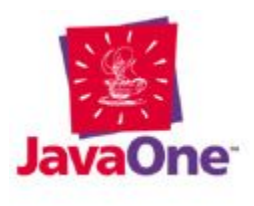

#### *"Problem": Plug-ins in Applets*

• Instantiate the GSM Service Provider directly:

**// GSMFormatConversionProvider in package // org.tritonus.sampled.convert.gsm AudioInputStream gsmAIS = new GSMFormatConversionProvider(). getAudioInputStream(gsmEncoding,** 

- Not a nice solution !
- Better with Java Web Start software

**(org.jsresources.am.audio.AMAppletWorkaround)**

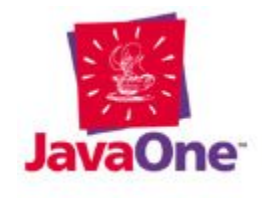

#### *Problem: Restricted AudioFileFormat*

- We would have liked to use a standard file format and use **AudioSystem** methods for reading/writing
- The "caller name" must be included in the header
- E.g. field "description text" in AU files or "list chunk" in WAVE files
- **AudioFileFormat** does not provide fields for additional information of a file

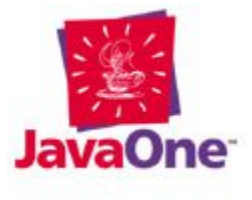

#### *"Solution": Own File Format*

- We defined our own file format
- It is like AU
- Not nice as we have to "re-invent the wheel"

**(org.jsresources.am.audio.AMMsgFileTool)**

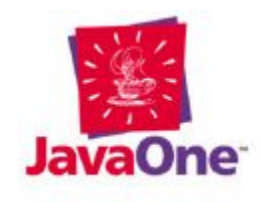

#### *Problem: Buffered URLConnection*

- When streaming to or from the web server, **URLConnection** queues the data until the transfer is finished
	- Uses much memory for long recordings/messages
	- Prevents simultaneous transfer over the Internet while recording or playing
- $\rightarrow$  Not suitable for this application

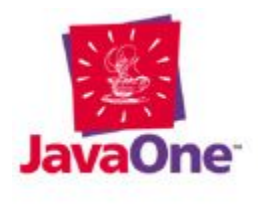

#### *Solution: Own URLConnection*

- An own class that communicates with the web server
- Not nice, as again we have to create a class that already exists in the JVM
- New problem: HTTP/1.0 does not allow upload of unknown length (Content-length header must be set); better: use HTTP/1.1

**(org.jsresources.am.net.AMHttpClientConnection)**

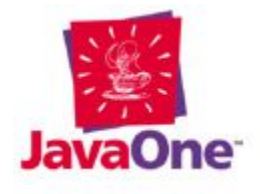

# **Future Enhancements**

- Make it a Java<sup>™</sup> Web Start software-based application
- Caller: Possibility to add a text message
- Owner: Access restriction (password)
- Owner: Multi-user
- Server: As a servlet
- Server: Use a database instead of files

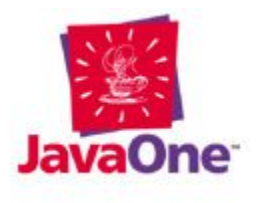

# **Summary**

- We showed how to
	- Stream audio data in GSM format to and from a web server
	- Deploy applets for different VM's
	- Deal with security restrictions of applets
	- Create signed applets
	- Overcome limits of the current JDK release

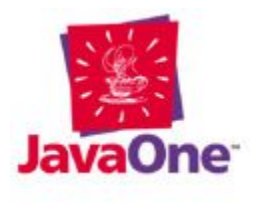

### **Related Sessions and BOFs**

- TS-541: Developing Advanced Multimedia Applications with Java ™ Technology
	- Friday June 8, 9:45 AM, Moscone Center—Hall B

### **Reference**

- Demo application download and docs: http://www.jsresources.org/am/
- Tritonus (incl. download of GSM plug-in): http://www.tritonus.org
- Java<sup>™</sup> 2 plug-in homepage (incl. HTML Converter download): http://java.sun.com/products/plugin/
- JDK<sup>™</sup> 1.3 software security guide: http://java.sun.com/j2se/1.3/docs/guide/security/
- Java™ Web Start software™: http://java.sun.com/products/javawebstart/index.html

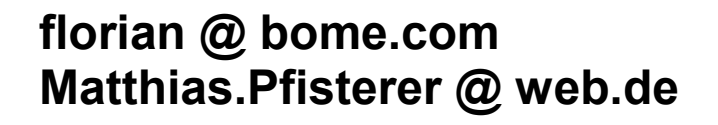

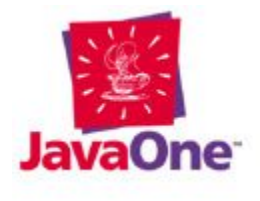

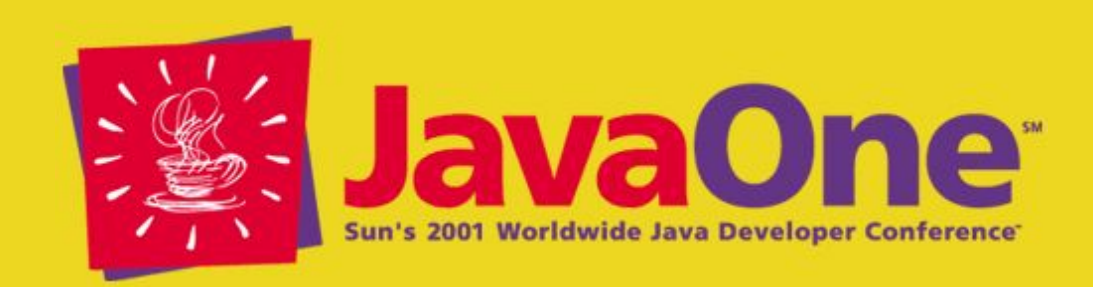

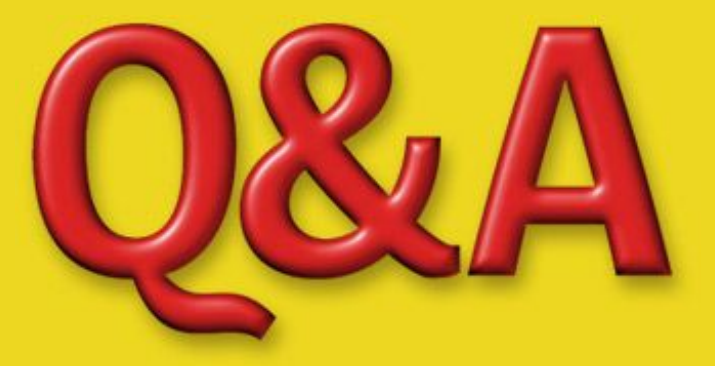

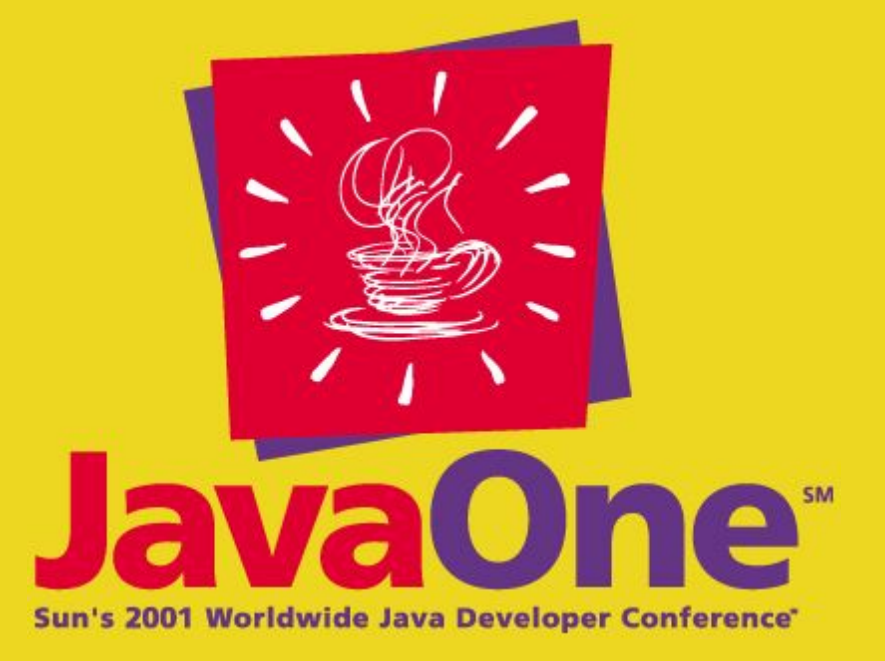

1378, Applet Programming with the Java™ Sound API